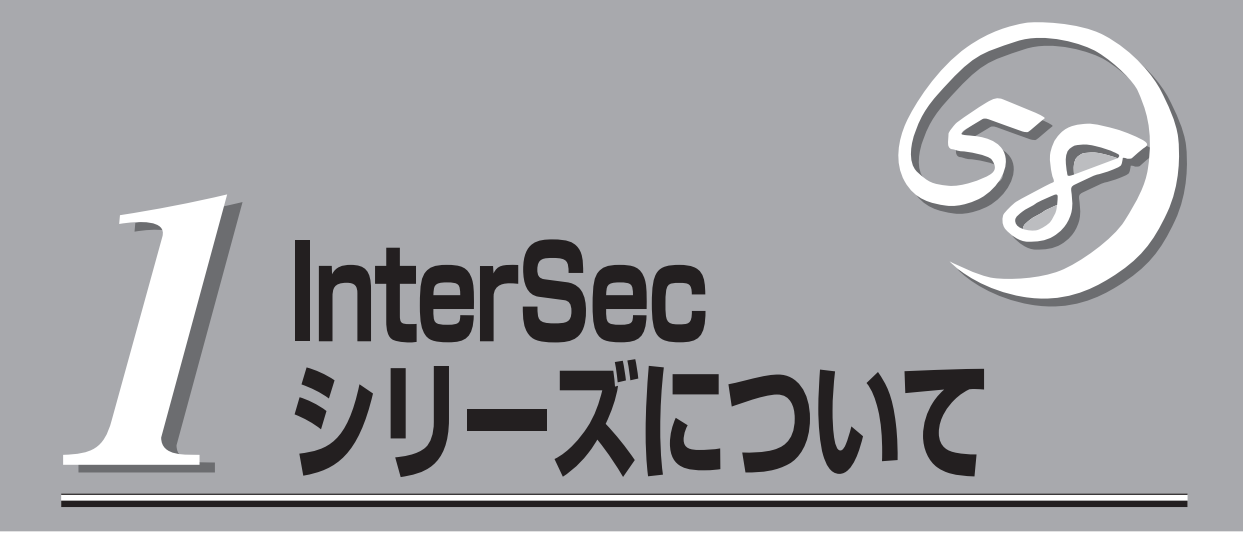

本製品や添付のソフトウェアの特長、導入の際に知っておいていただきたい事柄について説明します。

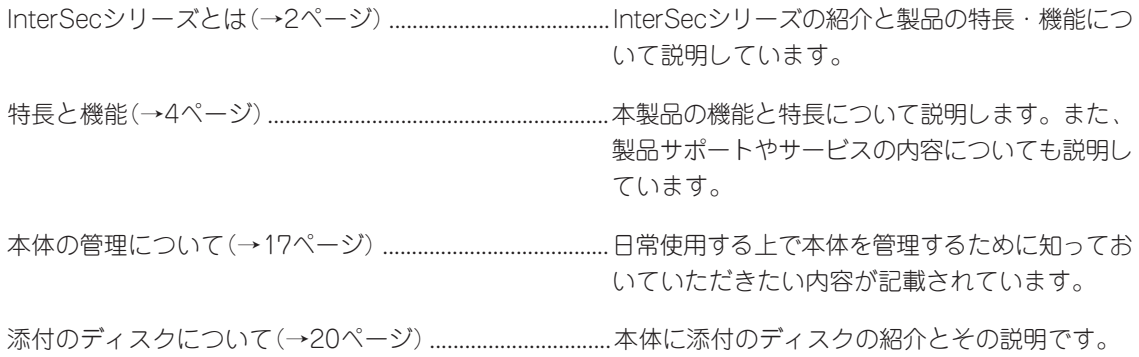

# **InterSecシリーズとは**

お客様の運用目的に特化した設計で、必要のないサー ビス/機能を省き、セキュリティホールの可能性を低 減し、インターネットおよびイントラネットの構築時 に不可欠なセキュリティについて考慮して設計された インターネットセキュリティ製品です。

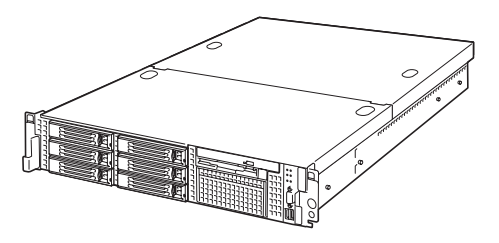

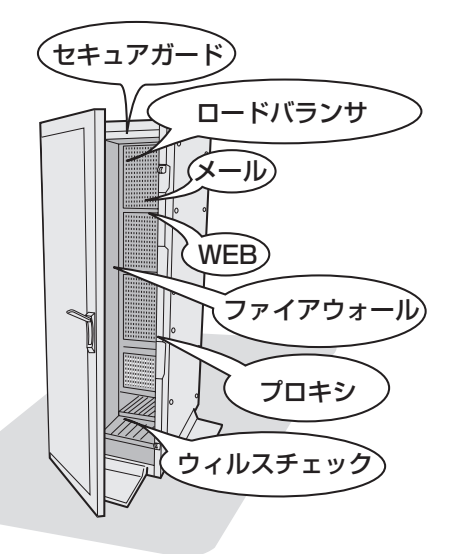

1台のラックにそれぞれの機能を持つ装置を搭 載(クラスタ構成可能)

InterSecシリーズの主な特長と利点は次のとおりです。

#### ● 運用性

運用を容易にする管理ツールを提供します。

#### ● クイックスタート

ウィザード形式の専用設定ツールを標準装備。短時間でセットアップを完了します。

● 高い拡張性

専用機として、機能ごとに単体ユニットで動作させているために用途に応じた機能拡張が容易に可能で す。また、複数ユニットでクラスタ構成にすることによりシステムを拡張していくことができます。

#### ● コストパフォーマンスの向上

運用目的への最適なチューニングが行えるため、単機能の動作において高い性能を確保できます。ま た、単機能動作に必要な環境のみ提供できるため、余剰スペックがなく低コスト化が実現されます。

#### ● 管理の容易性

環境設定や運用時における管理情報など、単機能が動作するに必要な設定のみです。そのため、導入・ 運用管理が容易に行えます。

InterSecシリーズには、目的や用途に応じて次のモデルが用意されています。

### ● FWシリーズ(ファイアウォール)

CheckPoint FireWall-1を搭載し、高度なアクセス制御が可能な、大中規模の企業ネットワーク向けの ファイアウォール専用機です。

### ● MWシリーズ(メール/WEB)

WebやFTPのサービスやインターネットを利用した電子メールの送受信や制御などインターネットで 必要となるサービスを提供する装置です。

### ● SGシリーズ(ファイアウォール)

インターネットと接続した中小規模の企業ネットワークを外部からの不正なアクセスから守るファイア ウォール専用機です。

● LBシリーズ(ロードバランサ)

複数台のWebサーバへのトラフィック(要求)を整理し、負荷分散によるレスポンスの向上を目的とし た装置です。

### ● CSシリーズ(プロキシ)

Webアクセス要求におけるプロキシでのヒット率の向上(フォワードプロキシ)、Webサーバの負荷軽 減・コンテンツ保護(リバースプロキシ)を目的とした装置です。

### ⓦ VCシリーズ(ウィルスチェック)

インターネット経由で受け渡しされるファイル(電子メール添付のファイルやWeb/FTPでダウンロー ドしたファイル)から各種ウィルスを検出/除去し、オフィスへのウィルス侵入、外部へのウィルス流 出を防ぐことを目的とした装置です。

**特長と機能**

特長や機能について説明します。

### **概 要**

Express5800/FW500はインターネットと接続された企業ネットワークを外部からの不正 なアクセスから守ることが可能なファイアウォール・アプライアンス製品です。

ファイアウォールエンジンとして、Check Point Software Technologies社のFireWall-1を 採用しました。

また、本製品は必要なソフトウェアがすべてプリインストールされているため短期間での導 入/運用が可能です。

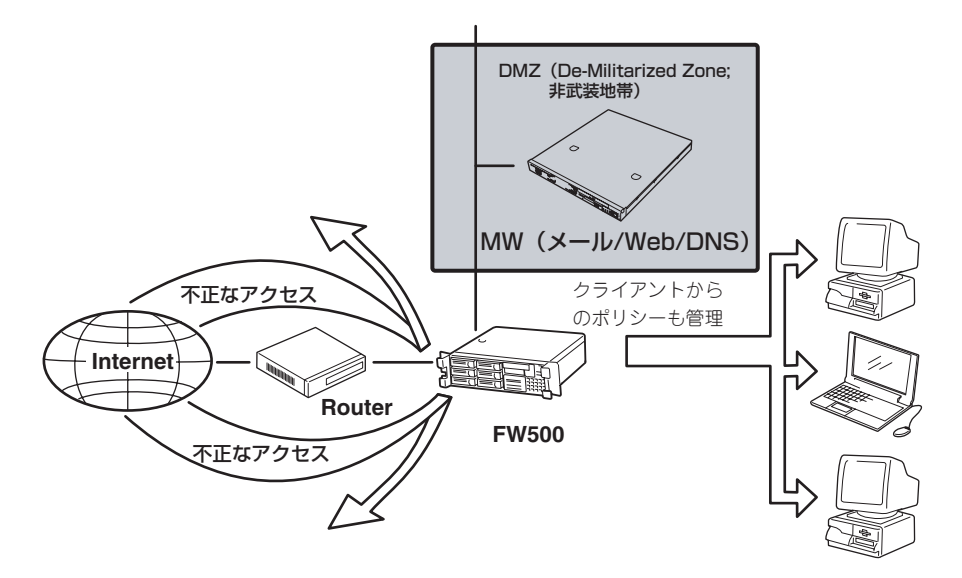

FW500本体以外に、以下のハードウェアが必要です。別途ご用意ください。

● 管理クライアント

FW500の内部ネットワーク上に設置し、Windows 98/2000/XP/2003で動作するコン ピュータです。基本設定や、ポリシーの編集、ログの閲覧、メンテナンスなどを行いま す。

● シリアルケーブル(クロス)

コンソール用PCを利用する場合には必要となります。 誤った設定によりネットワーク経由での接続ができなくなった場合には、コンソールを 使用して設定を修正する必要があります。

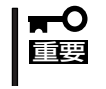

ポリシーの編集やログのチェックは専用のユーティリティを使います。ユーティリティ をインストールするためには、同梱されているCheck Point NGX CD-ROMが必要 です。

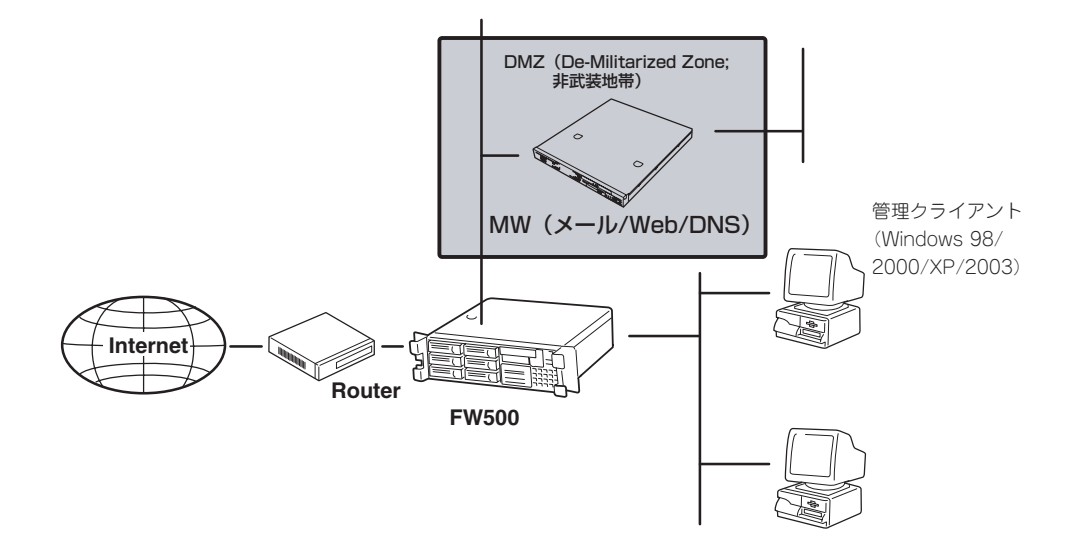

Express5800/FW500が提供するファイアウォールの特徴は次のとおりです。

- アクセス制御
	- あらかじめ定義されている200以上の広範囲なアプリケーション、サービス、プロ トコルをアクセス制御可能です。
	- オープン・アーキテクチャの採用と強力なINSPECTスクリプト言語により、新しい アプリケーションやカスタム・アプリケーションに対応するよう拡張することもで きます。
	- OSの不要なサービスを削除または停止していることにより高いセキュリティレベル を提供します。
- DMZ(De-Militarized Zone: 非武装地帯)の構築が可能
	- ネットワークインタフェース最大8ポートまで増設可能です。
	- 必要に応じネットワークインタフェースを増設することで、非武装セグメント (DMZ)として利用できます。DMZにはWWWサーバなどの公開サーバを設置しま す。
- ⓦ 認証
	- アクセス制御時の認証機能として、3つの強力な認証方法(ユーザー認証、クライア ント認証、セッション認証)と複数の認証方式(SecurID、OS Password、Check Point Password、RADIUS、TACACS)を使用した総合的なユーザー認証をサポー トしています。
	- サーバ・アプリケーションやクライアント・アプリケーションをまったく変更する ことなく、ユーザーの認証が可能です。
- **NAT(ネットワーク・アドレス変換)** 
	- インターネットから内部ネットワーク・アドレスを隠し、インターネット上で公開 されることを防止します。
	- 静的アドレス変換(1対1)モードと動的アドレス変換(複数対1または非表示)モード をサポートしています。
- 直感的で定評のあるグラフィカル・ユーザー・インタフェース

セキュリティ・ポリシーの定義、ユーザーの管理、通信の監査や報告などをGUIにより容 易に行うことができます。

● Webブラウザによるリモートからの運用管理

付属のWebベース運用管理ツールManagement Consoleにより、基本設定(ホスト名、 インタフェースアドレス等)、システム管理(バックアップ/リストア、ログ管理、二重化 切り替え等)やオンラインアップデート(VPN-1/FireWall-1を除く)の操作をリモートコン ピュータから行うことができます。最新情報取得機能で指定するURLは、以下のユー ザーズガイド配布ページに記載されています。

http://www.express.nec.co.jp/care/user/InterSec\_guide.html (上記URLは「最新情報取得」機能で指定するURLではありません。)

「Express5800/FW「最新情報取得」用URL」として記載されているURLを入力してくださ い。上記URLが変更された場合には、http://nec8.com/からユーザーズガイド配布ペー ジを参照してください。

オンラインアップデート機能を使用するには、別途ソフトウェアサポートサービスの購  $\blacksquare$ 重要� 入が必要です。

● ホットスタンバイ構成が可能

二重化機能を標準実装しています。FW500を2台使用することでホットスタンバイ運用 を実現することができます。

● ロードシェア構成が可能

FW500を2台クラスタ化し、ユーザーホストのルーティング設定と連携させたロード シェア(静的負荷分散)構成を容易に構築することが可能です。ただし、VPN機能等の使 用には制限があります。

● VPN诵信

LAN間接続VPN、クライアントソフトウェアからのリモートアクセスVPNを構築するこ とが可能です(VPN機能付きのライセンス製品の購入が必要です)。

● 基本設定ツール

付属の基本設定ツールにより、ホスト名、ルーティング、NATに使用するARPテーブル などをインタラクティブかつ容易に設定できます。これにより、ネットワーク導入時お よび再構築時の作業コストを削減するとともに、作業の精度を向上します。

## **Express5800/FW500の製品体系**

本製品にはFireWall-1のライセンスはバンドルされていません。別途Express5800/FWのラ イセンス製品を購入する必要があります(ただし、30日間だけ使用することが可能な評価用 ライセンスが2本バンドルされています)。

Express5800/FW500の製品体系は大きく以下の3つに分類できます。

- FW500本体(N型番)
- **ライセンス(UL型番)**
- ソフトウェアサポートサービス(ULH型番)

重要� 本製品についてはCheck Point社の都合により、予告無しに変更になることがありま すので、最新情報についてはNEC営業・SEまでお問い合わせください。

以降、これらについて説明します。

### ライセンスタイプとライセンスの考え方

### ⓦ ライセンスタイプ

FireWall-1にはPermanent License (以降、「ライセンス」と記す)とEvaluation License (以降、「評価ライセンス」と記す)の2つのライセンスタイプがあります。

FW500本体には、「評価用ライセンス」のみをバンドルしており「ライセンス」は別途ライ センス製品として用意しています。各「ライセンス」はユーザー数や機能毎に用意されて おり、用途毎に適切な「ライセンス」を選び購入いただけます。

### ● ライセンスの数え方

ユーザーとは、1つのIPアドレスを持つコンピューティング・デバイスのことです。マル チユーザー・コンピュータでもIPアドレスが1つであれば1つのユーザーとして数えま す。ライセンスの考え方は、Express5800/FW500(FireWall-1)に保護されているネッ トワークから、Express5800/FW500(FireWall-1)を経て通信をするユーザーの総数に 基づいて決定する必要があります。ユーザー数は、たとえIPアドレスがプロキシやその 他の手段で隠蔽され通信を行っていたとしてもすべて制限値の数に数えられます。

### ● 評価用ライセンス

FW500本体には評価用ライセンスがバンドルされています。評価用ライセンスは CheckPoint NGX CD-ROMのメディアに添付されているCertificate Keyでウェブから 即日入手することができます。評価用ライセンスの有効期限はライセンスを入手してか ら30日間です。また、1つのCertificate keyから評価用ライセンスを2回入手することが できます。

### ● 評価用ライセンスの入手/インストール方法

Check Point User Center(https://usercenter.checkpoint.com/)にアクセスし、画面 の指示に従って必要事項を入力してください。Check Point User CenterのURLは変更 になる可能性があります。なお、Certificate Key入力欄には、Check Point NGX CD-ROMのメディアケースに[Certificate Key] と書かれた白いラベルが貼ってありますの で、そこに書かれている文字列を入力してください。

上記Webでの手続きが完了しますと、登録したアドレス宛にE-mailにて評価用ライセン スが通知されます。評価用ライセンスのインストール方法は基本的に通常のライセンス と同じです。「システムのセットアップ」に従ってください。

評価用ライセンスについてはCheck Point社の都合により、予告なしにその取得方法な どが変更になることがあります。あらかじめご了承ください。

### FW500本体

本製品にはライセンスがバンドルされていませんので、別途ライセンス製品を購入する必要 があります。

### ライセンス製品

● 一台構成で使用するためのライセンス

Exp58/FWS 50ライセンス Exp58/FWS 100ライセンス Exp58/FWS 250ライセンス Exp58/FWS 500ライセンス Exp58/FWS 無制限ライセンス

ユーザー数にあわせて5種類のライセンス製品を用意しています。VPN機能が標準搭載 されています。

「ライセンス製品の構成例」のAを参照してください。

#### ⓦ 二重化構成で使用するためのライセンス

Exp58/FWS二重化パック50ライセンス Exp58/FWS二重化パック100ライセンス Exp58/FWS二重化パック250ライセンス Exp58/FWS二重化パック500ライセンス Exp58/FWS二重化パック無制限ライセンス

ユーザー数にあわせて5種類のライセンス製品を用意しています。VPN機能が標準搭さ れていますので、VPN機能の二重化も可能です。「ライセンス製品の構成例」のBを参照 してください。

ライセンス申請書には、管理サーバとFW500×2のIPアドレスをそれぞれご記入くださ い。それぞれライセンスが発行されるので、対応するシステムに投入してください。

● 機能アップグレードについて

ライセンス数のアップグレード、二重化構成へのアップグレード等に関しては、NEC営 業・SEへご相談ください。

● ライセンスキーの取得について

Express5800/FW500を利用するためには、ライセンス製品を購入後、申請を行い、ラ イセンスキーを取得する必要があります。ライセンス製品に添付されているライセンス 申請書に必要事項を記入の上、紙面記載の宛先NEC Exp58/FWS担当にFAXします。後 日(通常5~10営業日後)、E-mailでライセンスキーが送付されます。

- $\blacksquare$ ● ライセンス申請はライセンス製品ご購入後3カ月以内に行ってください。それ以降の申 請になりますと、手続きに時間がかかることがありますので注意してください。製品の 重要� 購入からサポートサービス開始までの流れについては後述の「登録の手続き」をご覧くだ さい。
	- ライセンスは申請書に記入いただいたIP アドレスおよびユーザ情報から生成されます。 通常はファイアウォールのIPアドレスに基づきライセンスを発行します。
	- ⓦ ライセンス申請後にファイアウォールのIP アドレスを変更するにはサポートサービス 提供期間内であることが必須です。また、IPアドレス変更届の提出が必要となります。

### ライセンス製品の構成例

ライセンス製品の組み合わせの例を紹介します。

A. ファイアウォール機能のみを使用する場合(ユーザー数が51~100の場合の例)

VPN機能、二重化を利用しない場合の組み合わせです。

FW500 ×1

Exp58/FWS 100ライセンス ×1

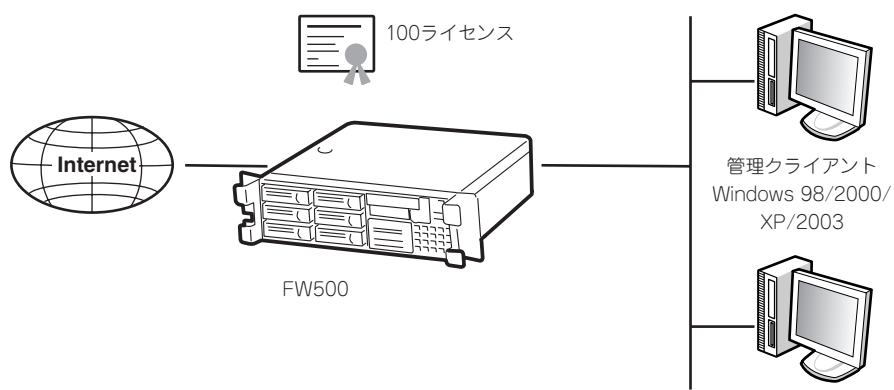

内部ネットワーク

### B. 二重化構成で、VPN通信も行う場合(ユーザー数が51~100の場合の例)

FW500を2台と二重化パックライセンスを1つ購入することで二重化構成を構築すること ができます。2台のFW500を管理するための管理モジュールが必要になります。別途管 理サーバ(Express5800/FW300、FW500およびWindows 2000/2003 Serverなど) を用意し、このマシンに管理モジュールとそのライセンスをインストールします。

ホットスタンバイ機能はFW500に標準搭載のため、二重化のためのソフトウェアを別途 購入する必要はありません。

FW500 ×2

Exp58/FWS二重化パック100ライセンス ×1

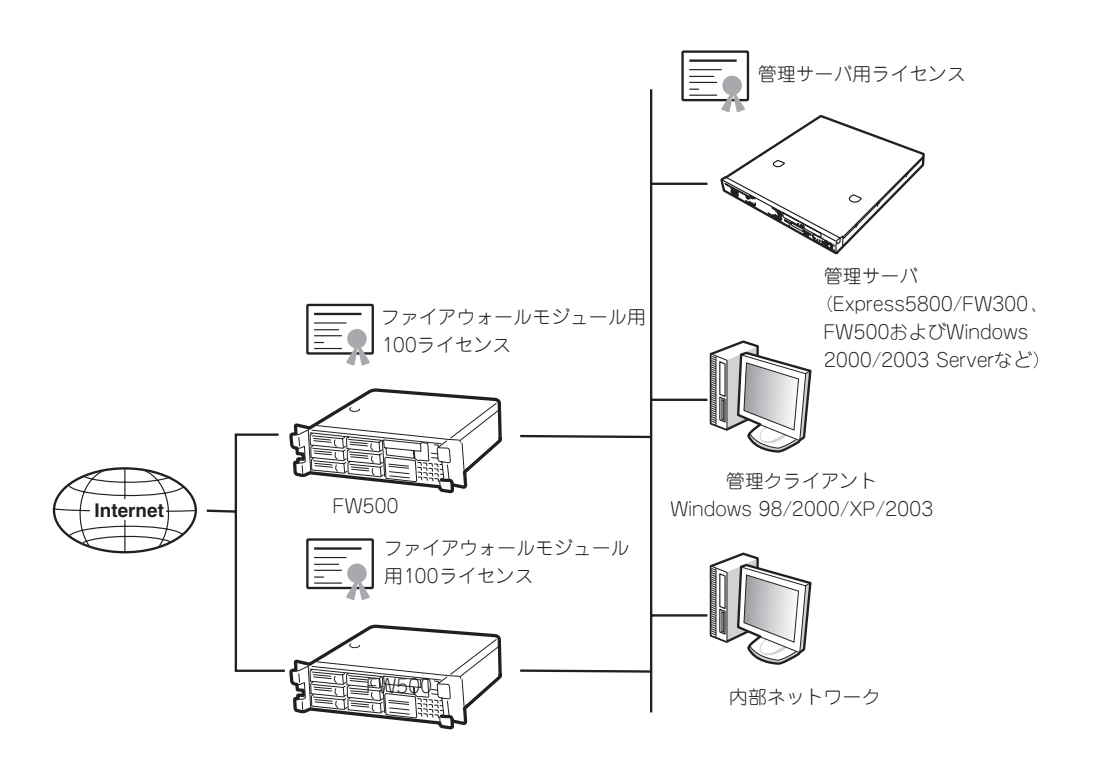

ⓦ 別途管理サーバが必要となります。  $\blacksquare$ また、ライセンス申請書には、管理サーバとFW500のIPアドレスをそれぞれご記入く 重要� ださい。手配いただくライセンス製品は1本ですが、ライセンスが3本発行されるので それぞれ対応するシステムに投入してください。

ⓦ 本ライセンス製品は二重化構成を構築する場合のみ使用できます。

### ソフトウェアサポートサービス

Express5800/FWシリーズのソフトウェアについては、ライセンス製品に適合したソフト ウェアサポートサービス(以降、サービス製品と記します)を用意しています。

本サービス製品は、イスラエルCheck Point社からのパッチ提供サービスとNECのQ&Aサ ポートサービスを統合した製品です。本サービスを受けるためには以下の製品の購入が必須 となります。

本サービス製品はライセンス製品と1対1で対応していますので、ライセンス製品に適合した サービス製品を購入しなければなりません。

 $\blacksquare$ ● 購入前には必ず型番等についてお問い合わせください。

> ⓦ 本製品については開発元イスラエルCheck Point社の都合により、予告無しに変更さ れることがありますので、最新情報についてはNEC営業・SEまでお問い合わせくださ い。

- Exp58/FWS(50ライセンス1年間)ソフトウェアサポートサービス
- Exp58/FWS(100ライセンス1年間)ソフトウェアサポートサービス
- **Exp58/FWS(250ライセンス1年間)ソフトウェアサポートサービス**
- Exp58/FWS(500ライセンス1年間)ソフトウェアサポートサービス
- Exp58/FWS(無制限ライセンス1年間)ソフトウェアサポートサービス
- ⓦ Exp58/FWS(二重化パック50ライセンス1年間)ソフトウェアサポートサービス
- Exp58/FWS(二重化パック100ライセンス1年間)ソフトウェアサポートサービス
- Exp58/FWS(二重化パック250ライセンス1年間)ソフトウェアサポートサービス
- Exp58/FWS(二重化パック500ライセンス1年間)ソフトウェアサポートサービス
- Exp58/FWS(二重化パック無制限ライセンス1年間)ソフトウェアサポートサービス

上記の他に機能アップグレード用のサービス製品も用意しています。詳細については、NEC 営業・SEまで お問い合わせください。

ⓦ サービス内容

重要�

Express5800/FWシリーズのソフトウェアについて、お客様(担当のNEC営業・SEを含 む)から電話、E-mailおよびFAXによる弊社窓口への問い合わせに対応します。

- □ 設定や再インストールに関するお問い合わせ
- □ 障害解決のための問題切り分けに関するお問い合わせ

また、パッチ、サービスパックの配布(Webからのダウンロード)およびバージョンアッ プ媒体の配布(希望により送付)サービスを提供いたします。

なお、本サービスの内容については、VPN-1/ FireWall-1開発元イスラエルCheck Point 社のサービスに準拠する部分があるため、将来変更される可能性があります。あらかじ めご了承ください。

本サービスには、お客様先での支援作業は含まれておりません。

お客様先での支援をご希望の場合は、別途、オンサイトサービスを有償にて承りますの で、NEC営業・SEまでご連絡ください。

本サービスには、ハードウェア保守契約は含まれておりません。

### ● サービス受付時間

NEC営業日 9:00~12:00、13:00~17:00

### ● 問い合わせ窓口のご案内

お客様の登録が完了され次第、ご案内します。

● 登録手続き

本サービスを受けるためには、ライセンス製品と同時に本サービス製品を発注いただく 必要があります。ライセンス製品に同梱されているライセンス申請書に本サービスの情 報、必要事項を記入の上、申請書に記載されている宛先NEC Exp58/FWS担当 にFAX します。

本サービス製品を発注いただき、ライセンス申請書を送付いただいた後、登録手続きを 行います。手続き完了後、NECより登録完了のご案内を送付いたします。本手続きには イスラエルCheck Point社との契約部分があり、その手続きに通常1ヵ月程度かかりま すのであらかじめご了承ください。

ライセンス製品と本サービス製品が同時に発注できない場合、購入を予定している型番 で購入できない場合やサービス期間が変わる場合もありますのであらかじめご了承くだ さい。

- ライセンス申請書はお客様ごとに異なったものとなっており、複写しての使用はで ₩О きません。 重要�
	- ライセンス申請書の各項目は漏れなくご記入ください。担当営業連絡先等の記入も 必ずお願いいたします。漏れ・誤り等がありますと、確認などにより、本サービス の開始までに時間がかかります。
	- ⓦ ライセンス発行元である新日鉄ソリューションズは、ライセンスの発行のみ行って おります。お問い合わせには対応できませんのでご了承ください。

サポートが開始されるまでの流れは以下のようになります。

- 1. ライセンス製品および本サービス製品を購入する。
- 2. 暫定サポートサービスへの登録をする(NEC営業・SEが行います)。
- 3. ライセンスの申請(ソフトウェアサポートサービスの同時申請)(FAX)をする。
- 4. (およそ10営業日後)E-mailで(CKを含む)ライセンスキーが送付される。
- 5. サポートサービス登録完了のお知らせが送付される(4から約1ヵ月後)。

↓

サポートの開始

ⓦ 暫定サポート

上記1の発注から5のサポートサービス登録完了のお知らせ送付までの間は、暫定サポー トとして対応いたします。ただし、暫定サポートの間は、NEC営業・SE経由でのお問い 合わせとなります。また、暫定サポートの期間は開始後最長3カ月(登録完了のお知らせ 送付まで)です。

暫定サポートにはお客様先での支援作業は含まれておりません。オンサイトでの支援を ご希望の場合は、別途、有償にて承りますのでNEC営業・SEまでご連絡ください。

### ● サービス期間

正式なライセンスを申請し、イスラエルCheck Point社がライセンスを発行した日の翌 月1日から1年間有効になります。例えば、9月10日にライセンス申請をした場合、約2 日後が Check Point社が定義しているサポート開始日となります。それから1年間と終 了月の月末までがサポート期間となります。ただし、10月1日(月はじめの1日)にCheck Point社が定義しているサポート開始日の場合は10月1日から9月30日までの1年間とな ります。

例1 9月はじめにライセンス製品および本サービス製品を同時購入した場合。

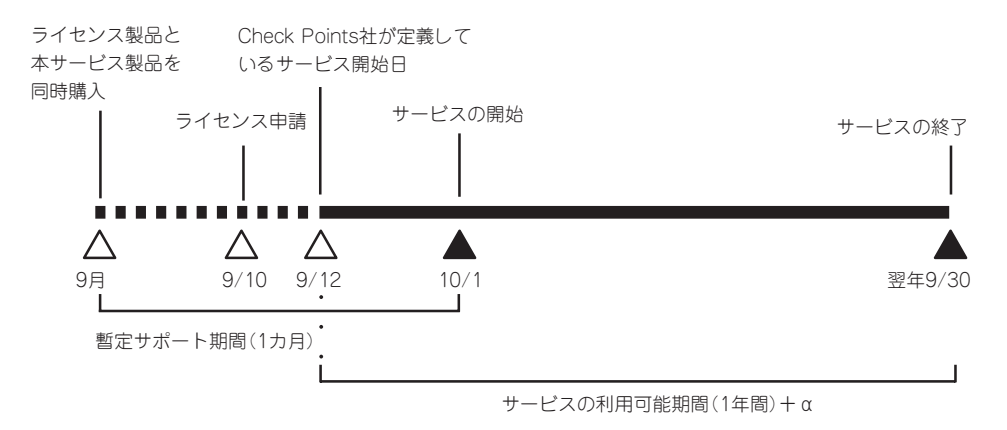

例2 9月はじめにライセンス製品を購入・申請、本サービス製品を10月はじめに購入す る場合

この場合は、CheckPoint社が定義しているサービス開始日から1年間のサポート が受けられます。

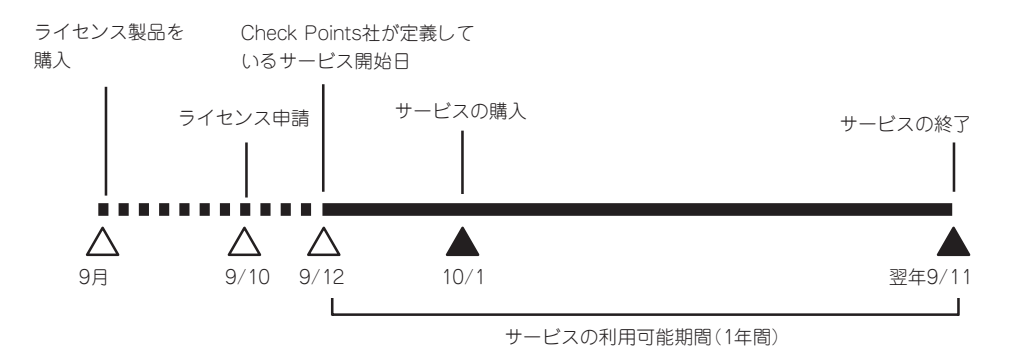

例2のようにライセンス製品と本サービス製品を同時に購入でき無かった場合、Check Point社が定義しているサービス開始日から80日以内であれば、本サービスを購入するこ とができます。その際にはCheck Point社が定義しているサービス開始日から1年間(例 2の場合は、9/12から翌年9/11まで)がサービス提供期間となります。

例3 9月はじめにライセンス製品を購入・申請、本サービス製品を12月はじめに購入す る場合

### この場合は、通常のサービス製品を購入できません。 別途、保守再契約料が含まれたサービス製品を購入しなければなりません。

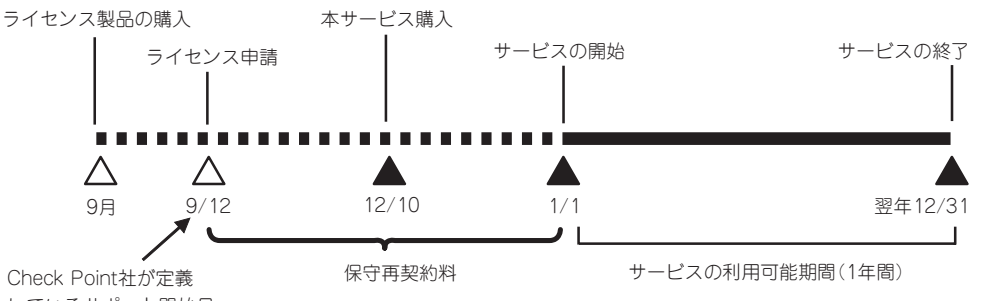

しているサポート開始日

例3のようにライセンス申請後80日以降に、本サービス製品をご購入になる場合には、 Check Point社が定義しているサポート開始日から経過した期間により、購入する製品 が決まります。その時点から1年間がサービス提供期間となります。

イスラエルCheck Point社の規定としてサポート締結可能期間はライセンスの発行日か ら1年間ですが、本サービスの購入・申請が遅れますと、上記のようにサービス保守再契 約料が含まれた本サービス製品を購入していただくことになります。

### ⓦ ソフトウェアサポートサービスに関する注意

- ソフトウェアサポートサービスは以下の条件を満たす場合のみ、ご購入できます。 (条件を満たさない場合は、別途ご相談ください。)
	- □ はじめて購入される場合は、ライセンスの発注と同時に発注
	- □ 2回目以降に購入される場合は、前回の契約満了日までに発注
	- □ 購入したライセンス製品に適合したサービス製品
- 本サービスにはイスラエルCheck Point 社との契約が含まれますので、いかなる理 由でも返品や交換はできません。
- イスラエルCheck Point 社での登録作業で時間がかかる可能性がありますが、本 サービス製品をご発注いただいた時点からサポートを開始できます。(前記、「暫定 サポートサービス」)
- 機能アップグレード等をする際には、本サービス製品のアップグレードも必須とな ります。詳細についてはNEC営業・SEまでお問い合わせください。
- 本サービス満了日以降もサービスを継続するためには、新規に本サービス製品をご 購入いただく必要があります。(本サービス満了日前にご発注下さい。)
- ライセンス取得時のIPアドレスに変更が生じた場合、IPアドレス変更届の提出および 本サービス提供期間内であることが必要となります。
- ライセンス発行元の新日鉄ソリューションズ株式会社は、ライセンスの発行のみ行っ ております。お問い合わせには対応できませんのでご了承ください。
- 本サービス製品はCheck Point社との契約が含まれており、Check Point社の意向 により製品が変更になる可能性があります。最新の情報はNEC営業・SEまでお問い 合わせください。

## **注意・制限事項**

- 本製品はファイアウォール専用のマシンとして使用してください。他の業務用アプリ ケーションなどをインストールしないでください。
- システム起動時にサブジェクトが「MegaMonitor」のメールが届くことがあります。シス テム起動時にディスクアレイコントローラ配下のハードディスクの状態のチェック結果 を通知するものですが問題ないため、無視してください。

# **本体の管理について**

ログやステータスをチェックして本体が正常に動作していることを確認し、運用してください。

## **ログの管理**

FireWall-1のログは毎日午前0 時00 分、または、ログ(fw.log) サイズが2Gbyteを超えると ローテーションされ、基本設定ツールまたはManagement Consoleで設定された保持期間 だけディスク上に残されます。

FireWall-1のログ領域は、約60Gbyte 確保していますが、万一、ファイルシステムがいっぱ いになった場合は、過去のログファイルを削除するとともに、基本設定ツールまたは Management Consoleで保持期間を短めに設定してください。

過去のログは以下の形式で/etc/fw/log配下に残っています。

年-月-日\_時分秒\_通番.log 年-月-日\_時分秒\_通番.logptr 年-月-日 時分秒 通番.logaccount ptr 年-月-日\_時分秒\_通番.loginitial\_ptr 年-月-日\_時分秒\_通番.adtlog 年-月-日\_時分秒\_通番.adtlogptr 年-月-日 時分秒 通番.adtlogaccount\_ptr 年-月-日\_時分秒\_通番.adtloginitial\_ptr ※通番が付かない場合もあります。

fw.logがカレントログで、日付が記載されているファイルには過去のログが保存されていま す。

ログの保持期間を短く設定しなおした場合でも、すでに残っているログファイルを削除する ことはありませんので、このような場合は、保持期間以上の日付を持つログファイルを必ず 削除するようにしてください。

上記のログローテーションは基本設定ツールの機能で行っています。

一体型構成またはExpress5800/FW300、FW500を管理サーバとして運用する場合は 「SmartDashboard」のCheck Point Gatewayオブジェクトのプロパティで、自動ログス イッチの機能は使用しないでください。

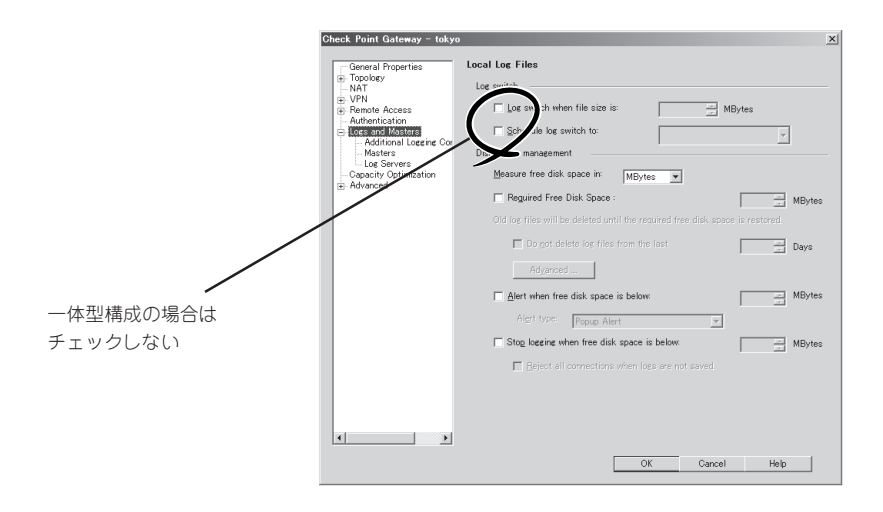

FireWall-1の管理モジュールを別のシステムで運用する分散型構成の場合は、ログはすべて 管理モジュールが動作しているシステム上に送られます。Express5800/FW300、FW500 以外で管理サーバを運用している場合は、管理サーバのファイルがいっぱいにならないよう に注意してください。

ログ内容の確認は、管理クライアントからFireWall-1のバンドルユーティリティである 「SmartView Tracker」を使って行います。

| #local - Check Point SmartView Tracker - [Iv_recs.fws: All Records] |                         |                                      |                                 |               |                                 |                         |                         |              |                  |                            |                    | $-101 \times$ |
|---------------------------------------------------------------------|-------------------------|--------------------------------------|---------------------------------|---------------|---------------------------------|-------------------------|-------------------------|--------------|------------------|----------------------------|--------------------|---------------|
| Edit View<br>Query Navigate Tools<br>罗 Eile                         |                         | Window Help                          |                                 |               |                                 |                         |                         |              |                  |                            |                    | $ B$ $\times$ |
| 哈兰<br>砚<br>மீ<br>日勤<br>虛<br>E<br>幽                                  | $R^2$                   |                                      |                                 |               |                                 |                         |                         |              |                  |                            |                    |               |
| Le Los Le Active Lig Audit                                          |                         |                                      |                                 |               |                                 |                         |                         |              |                  |                            |                    |               |
| $\mathbf{x}$                                                        | <b>IE</b>               | $\overline{\Delta_{\bullet}}$<br>960 | $\overline{\mathcal{F}}$<br>Yé. | 赑             | 至<br>同<br>m<br>业                |                         |                         |              |                  |                            |                    |               |
| <b>E-El Log Queries</b>                                             | $\overline{Y}$<br>No.   | Date<br><b>IV</b>                    | Time<br>×                       | $\mathcal{R}$ | Product                         | Inter.<br>$\mathcal{V}$ | Origin<br>$\mathcal{T}$ | $\mathbb{R}$ | Type             | Action<br>$-77$            | Proto.<br>Y        | <b>FA</b>     |
| 白日 Predefined                                                       |                         | 190ct2002                            | 183401                          |               | TH VPN-1 & FireWall-1 C daemon  |                         | Alaska cluster          |              | <b>N</b> Control |                            |                    |               |
| All Records                                                         | $\overline{\mathbf{c}}$ | 190ct2002                            | 183416                          |               | <b>DE</b> VPN-1 & FireWall-1    | F daemon                | Alaska cluster          | 圓            | Log              | Ow Key Install             |                    |               |
| <b>EEE</b> FireWall-1                                               | $\overline{3}$          | 190ct2002                            | 183430                          |               | BB VPN-1 & FireWall-1 ■ daemon  |                         | Alaska cluster          | 同            | Log              | Ow Key Install             |                    |               |
| @ VPN-1<br>FloodGate-1                                              | 4                       | 190ct2002                            | 18:35:11                        |               | BB VPN-1 & FireWall-1           | F daemon                | Alaska cluster          | a            | Control          |                            |                    |               |
| SecureClient<br>æ                                                   | 5                       | 190ct2002                            | 18:35:35                        |               |                                 | + daemon                | Alaska cluster          | 同            | Log              |                            |                    |               |
| SmartDefense                                                        | 6                       | 190ct2002                            | 183610                          |               | EE VPN-1 & FireWall-1 F daemon  |                         | Alaska cluster          | a.           | Control          |                            |                    |               |
| 目面<br>Account                                                       | $\overline{z}$          | 190ct2002                            | 183620                          |               | BB VPN-1 & FireWall-1           | e deemon                | California GW           | a            | Control          |                            |                    |               |
| 囤<br>Virtual Link Monitorine                                        | 8                       | 190ct2002                            | 183633                          |               | <b>BB</b> VPN-1 & FireWall-1    | e deemon                | California GW           | 同            | Lost             | Ow Key Install             |                    |               |
| <b>UA WebAccess</b><br>۵                                            | 9                       | 190ct2002                            | 183634                          |               | <b>BB</b> VPN-1 & FireWall-1    | <b>F</b> deemon         | California GW           | Π            | Lost             | Ow Key Install             |                    |               |
| <b>Ba</b> UA Server                                                 | 10                      | 190ct2002                            | 183710                          |               | BB VPN-1 & FireWall-1           | + daemon                | California GW           | a.           | Control          |                            |                    |               |
| FireWall-1 GX                                                       | 11                      | 270et2002                            | 193458                          |               |                                 | Gemon                   | California GW           | 圓            | Log              |                            |                    |               |
| 置 Voice over IP                                                     | 12                      | 270cr2002                            | 193653                          |               | BB VPN-1 & FireWall-1           | Fe daemon               | California GW           | a.           | Control          |                            |                    |               |
| <b>6</b> IPv6                                                       | 13                      | 270ct2002                            | 193710                          |               | BBI VPN-1 & FireWall-1          | F daemon                | Delaware cluster        | a            | Control          |                            |                    |               |
| W VPN-1 Edge                                                        | 14                      | 270ct2002                            | 19:49:51                        |               | BB VPN-1 & FireWall-1           | F daemon                | Delaware cluster        | 圓            | Log              | Ow Key Install             |                    |               |
| Uppin Failures                                                      | 16                      | 270ct2002                            | 20:34:58                        |               | BB VPN-1 & FireWall-1           | F daemon                | Delaware cluster        | 同            | Log              | Ow Key Install             |                    |               |
| m<br>Custom                                                         | 16                      | 270ct2002                            | 21:34:58                        |               | BB VPN-1 & FireWall-1           | F daemon                | Delaware cluster        | ٩            | Control          |                            |                    |               |
|                                                                     | 17                      | 270et2002                            | 21:35:12                        |               |                                 | G daemon                | Delaware cluster        | 同            | Log              |                            |                    |               |
|                                                                     | 18                      | 270et2002                            | 21:36:53                        |               | BE VPN-1 & FireWall-1 F daemon  |                         | Delaware oluster        | ۹            | Control          |                            |                    |               |
|                                                                     | 19                      | 300et2002                            | 85023                           |               | <b>BB</b> VPN-1 & FireWall-1    | <b>E</b> deemon         | Alaska member1          | 圓            | Log              | <b>CD</b> Accept           | TOP top            | om.           |
|                                                                     | 20                      | 300et2002                            | 95127                           |               | <b>BB</b> VPN-1 & FireWall-1    | <b>E</b> deemon         | Alaska member1          | 圓            | Lost             | <b>CD</b> Accept           | TOP, top           | omi           |
|                                                                     | 21                      | 300ct2002                            | 183712                          |               | BB VPN-1 & FireWall-1           | <b>E</b> deemon         | Alaska_member1          | п            | Alert            | C Drop                     | TCP top            |               |
|                                                                     | 22                      | 300et2002                            | 183713                          |               | 图 VPN-1 & FireWall-1 [ daemon   |                         | Alaska_member1          | п            | Alert            | C Drop                     | <b>ICE</b> top     |               |
|                                                                     | 23                      | 300ct2002                            | 1341.04                         |               | EE VPN-1 & FireWall-1 F# daemon |                         | Alaska member1          | a.           | Control          |                            |                    |               |
|                                                                     | $^{24}$                 | 30Oct2002                            | 141611                          |               | BB VPN-1 & FireWall-1           | F hmel                  | Alaska Finance GW       | 圓            | Log              | C Drop                     | TCP top            | Ter           |
|                                                                     | 25                      | 300ct2002                            | 14:18:11                        |               | BB VPN-1 & FireWall-1 ■ hme1    |                         | Alaska Finance GW       | 田            | Log              | $③$ Drop                   | TCP top            | Ter           |
|                                                                     | 26                      | 300ct2002                            | 163514                          |               | BB VPN-1 & FireWall=1   → EB0x1 |                         | Alaska RND GW           | Π            | Log              | <b>B</b> Accept            | TCP top            | htt           |
|                                                                     | 27                      | 300ct2002                            | 163519                          |               | BB VPN-1 & FireWall=1   → EB0x1 |                         | Alaska RND GW           | 日            | Log              | <b>C</b> Accept            | TCP <sub>tcp</sub> | htt           |
|                                                                     | 28                      | 300ct2002                            | 183514                          |               | BB VPN-1 & FireWall=1 B EB0x1   |                         | Alaska RND GW           | 圓            | Log              | <b>B</b> Accept            | TOP top            | htt           |
|                                                                     | 29                      | 300et2002                            | 18374                           |               | 图 VPN-1 & FireWall-1 图 EB0x1    |                         | Alaska RND GW           | 面            | Log              | <b>C</b> Accept            | TOP top            | htt           |
|                                                                     | 30                      | 300et2002                            | 183741                          |               | BB VPN-1 & FireWall-1 F EBBod   |                         | Alaska RND GW           | 同            | Log              | <b>CD</b> Accept           | TOP, top           | htt           |
|                                                                     | 31                      | 300et2002                            | 18:40:21                        |               | 图 VPN-1 & FireWall-1 B EB0x1    |                         | Alaska RND GW           | 圓            | Log              | <b>CD</b> Accept           | TOP, top           | htt           |
|                                                                     | $\left  \cdot \right $  |                                      |                                 |               |                                 |                         |                         |              |                  |                            |                    | $\frac{1}{2}$ |
|                                                                     | Ready                   |                                      |                                 |               |                                 |                         |                         |              |                  | Total records in file: 226 |                    |               |
| Ready                                                               |                         |                                      |                                 |               |                                 |                         |                         |              |                  | Local Mode                 | <b>MIIM</b>        |               |

【注意】画面イメージはバージョンによって異なる場合があります。

SmartView Trackerは、セットアップの際にインストールすることができます。3章を参照 してください。SmartView Trackerの詳細な使用方法については、Check Point NGX CD-ROMに付属のマニュアルをご覧ください。

## **システムステータスのチェック**

システムの状態をチェックするユーティリティ「SmartView Monitor」がFireWall-1にバンド ルされています。

システムの障害を未然に防ぐために、「SmartView Monitor」を使って管理クライアントから システムの状態を定期的にチェックしてください。

| <b>Custom</b><br>$5-$<br>B C Gateways Status<br>$\bigcap$ All<br><b>D</b> Firewalls<br><b>G</b> VPNs<br>Ti VPN-1 Edge<br>Traffic<br><b>III</b> System Counters<br><b>Tunnels</b><br>+ III Remote Users | $\odot$<br>世<br>ы<br>$\mathbb{R}$<br>Gateway Name<br>Corporate-internal-terminal-server<br><b>IIIA</b> Corporate-ww<br><b>III</b> S Remote-1-ew<br>III: Remote-2-ew<br>Remote-3-gw<br>Remote-4-gw<br>Remote-6-ew | IP Address<br>172161.10<br>143,100.75.1<br>198.75.100.1<br>205.50.200.1<br>100.75.25.1 | Overall Status<br>$\otimes$ OK<br>© OK<br>@ OK<br><b>SR</b> Disconnected | Average CPU<br><b>IIII</b> 73%<br>9%<br>2% | Active Real Memory<br>0<br>$\theta$<br>0 | Disk Free % Version<br>$\vert 0 \vert$<br>$\theta$ | NGX (R60)<br>NGX (R60) |  |  |  |
|----------------------------------------------------------------------------------------------------|----------------------------------------------------------------------------------------------------|----------------------------------------------------------------------------------------|--------------------------------------------------------------------------|--------------------------------------------|------------------------------------------|----------------------------------------------------|------------------------|--|--|--|
|                                                                                                    |                                                                                                    |                                                                                        |                                                                          |                                            |                                          |                                                    |                        |  |  |  |
|                                                                                                    |                                                                                                    |                                                                                        |                                                                          |                                            |                                          |                                                    |                        |  |  |  |
|                                                                                                    |                                                                                                    |                                                                                        |                                                                          |                                            |                                          |                                                    |                        |  |  |  |
|                                                                                                    |                                                                                                    |                                                                                        |                                                                          |                                            |                                          | 0                                                  | NGX (R60)              |  |  |  |
|                                                                                                    |                                                                                                    |                                                                                        |                                                                          | 6%                                         | 0                                        | $\theta$                                           | NGX (R60)              |  |  |  |
|                                                                                                    |                                                                                                    |                                                                                        | @ OK                                                                     | 4%                                         | 0                                        | o                                                  | NGX (R60)              |  |  |  |
|                                                                                                    |                                                                                                    | 751251001                                                                              | @ OK                                                                     | 50%                                        | $\theta$                                 | $\theta$                                           | NGX (R60)              |  |  |  |
|                                                                                                    |                                                                                                    | 155150251                                                                              | #/ Attention                                                             | 12%                                        | $\Omega$                                 | $\mathbf{0}$                                       | NGX (R60)              |  |  |  |
|                                                                                                    | Connectra-ew                                                                                                    | 191123                                                                                 | © OK                                                                     | <b>N%</b>                                  | $\Omega$                                 | $\Omega$                                           | NGX (R60)              |  |  |  |
|                                                                                                    | SK Branch-Office-ww                                                                                                    | 101212                                                                                 | C OK                                                                     |                                            |                                          |                                                    |                        |  |  |  |
|                                                                                                    | 回 Corporate-Cluster-1-member-A                                                                                                    | 143.100.76.1                                                                           | © OK                                                                     | 5%                                         | $\theta$                                 | $\theta$                                           | NGX (R60)              |  |  |  |
|                                                                                                    | Corporate-Cluster-1-member-B                                                                                                    | 143,100.76.2                                                                           | @ OK                                                                     | 24%                                        | $\theta$                                 | $\theta$                                           | NGX (R60)              |  |  |  |
|                                                                                                    | Corporate-Cluster-2-member-A                                                                                                    | 143100.80.1                                                                            | @ OK                                                                     | 13%                                        | $\theta$                                 | $\theta$                                           | NGX (R60)              |  |  |  |
|                                                                                                    | Corporate-Cluster-2-member-B                                                                                                    | 143100802                                                                              | C OK                                                                     | 52%                                        | $\theta$                                 | $\theta$                                           | NGX (R60)              |  |  |  |
|                                                                                                    | Remote-2-windows-domain-controller                                                                                                    |                                                                                        | © OK                                                                     | 36%                                        | $\Omega$                                 | $\Omega$                                           | NGX (R60)              |  |  |  |
|                                                                                                    | <b>Pil</b> Management                                                                                                    | 143294778                                                                              | C OK                                                                     | 2%                                         | n                                        | $\theta$                                           | NGX (R60)              |  |  |  |
|                                                                                                    | Film and an                                                                                                    | nnnnnn                                                                                 | n.n                                                                      | 10000000440                                | $\overline{a}$                           | $\overline{a}$                                     | <b>MALL FRONT</b>      |  |  |  |
|                                                                                                    | $\leftarrow$ $\Rightarrow$<br>C <sup>4</sup><br>合                                                                                                    |                                                                                        |                                                                          |                                            |                                          |                                                    |                        |  |  |  |
|                                                                                                    | Corporate-internal-terminal-server<br>IP Address:<br>172.16.1.10<br><b>NGX (R60)</b><br>Version:<br>OS:<br>SecurePlatform<br>System Information, Licenses                                                        |                                                                                        |                                                                          |                                            |                                          |                                                    |                        |  |  |  |

【注意】 画面イメージはバージョンによって異なる場合があります。

SmartView Monitorは、セットアップの際にインストールすることができます。3章を参照 してください。SmartView Monitorの詳細な使用方法については、Check Point NGX CD-ROMに付属のマニュアルをご覧ください。

# **添付のディスクについて**

本装置にはセットアップや保守・管理の際に使用するCD-ROMやフロッピーディスクが添付されていま す。ここでは、これらのディスクに格納されているソフトウェアやディスクの用途について説明します。

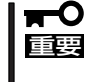

添付のフロッピーディスクやCD-ROMは、システムの設定が完了した後でも、システムの 再インストールやシステムの保守・管理の際に使用する場合があります。なくさないように 大切に保管しておいてください。

### ● バックアップCD-ROM

システムのバックアップとなるCD-ROMです。

バックアップCD-ROMには、システムのセットアップに必要なソフトウェアや各種モジュールの他に システムの管理・監視をするための専用のアプリケーション「ESMPRO/ServerAgent」と「エクスプレ ス通報サービス」が格納されています。システムに備わったRAS機能を十分に発揮させるためにぜひお 使いください。ESMPRO/ServerAgentの詳細な説明はバックアップCD-ROM内のオンラインドキュ メントをご覧ください。エクスプレス通報サービスを使用するには別途契約が必要です。お買い求め の販売店または保守サービス会社にお問い合わせください。

### ⓦ Check Point NGX CD-ROM

ファイアウォールエンジンであるCheck Point Software Technologies社の「FireWall-1」を格納した CD-ROMです。

### ⓦ EXPRESSBUILDER(SE) CD-ROM

本体およびシステムの保守・管理の際に使用するCD-ROMです。

このCD-ROMには次のようなソフトウェアが格納されています。

- **EXPRESSBUILDER(SE)** 

再セットアップの際に装置の維持・管理を行うためのユーティリティを格納するためのパーティ ション(保守パーティション)を作成したり、システム診断やオフライン保守ユーティリティなどの 保守ツールを起動したりするときに使用します。詳細は5章を参照してください。

- DianaScope

システムが立ち上がらないようなときに、リモート(LAN接続またはRS-232Cケーブルによるダイ レクト接続)で管理PCから本装置を管理する時に使用するソフトウェアです。詳細は5章を参照し てください。

- ESMPRO/ServerManager

ESMPRO/ServerAgent がインストールされたコンピュータを管理します。詳細は EXPRESSBUILDER (SE) CD-ROM内のオンラインドキュメントを参照してください。

● 初期導入設定用ディスク(フロッピーディスク)

初期導入時の設定情報を書き込みます。設定情報の作成や変更をする「初期導入設定ツール」も含まれ ています。

### ● バックアップCD-ROM用インストールディスク(フロッピーディスク)

システムの再インストールの際に使用します。